### **A HONLAPRA TÖRTÉNŐ BELÉPÉS MÓDJAI**

#### **1. Belépés A NAV NYOSZ Facebook oldaláról**

#### **2. Belépés böngészőből**

- a. Hibás keresés
- b. Megfelelő belépés

#### **3. Egyéb belépési lehetőségek**

- a. Hírlevélből
- b. Könyvjelző sávból
- c. Parancsikon használatával

*A 3b és a 3c használata csak a 2b szerinti belépést követő létrehozás után lehetséges!!*

# **1.Belépés a NAV NYOSZ Facebook oldaláról**

Az FB oldal [\(https://www.facebook.com/profile.php?id=100082070192239\)](https://www.facebook.com/profile.php?id=100082070192239) elején balra a *"Rövid ismertető"* alatt látható egy földgömb és mellette a **navnyosz.hu** cím, erre klikkelve a honlapra történő belépés megtörténik.

### **2.Belépés böngészőből** (a példa Google Chrome alatt készült)

### Hibás keresés, belépés

**Fontos, hogy** NE A GOOGLE KERESŐBE írjuk be **a navnyosz.hu** szöveget, mert lehetséges, hogy a kereső a tesztkörnyezet linkjét tárolta navnyosz.hu néven. Az alábbi képen lászik, hogy a címe navnyosz.hu (hibásan), de a link címe https://teszt1.navnyosz.hu/.

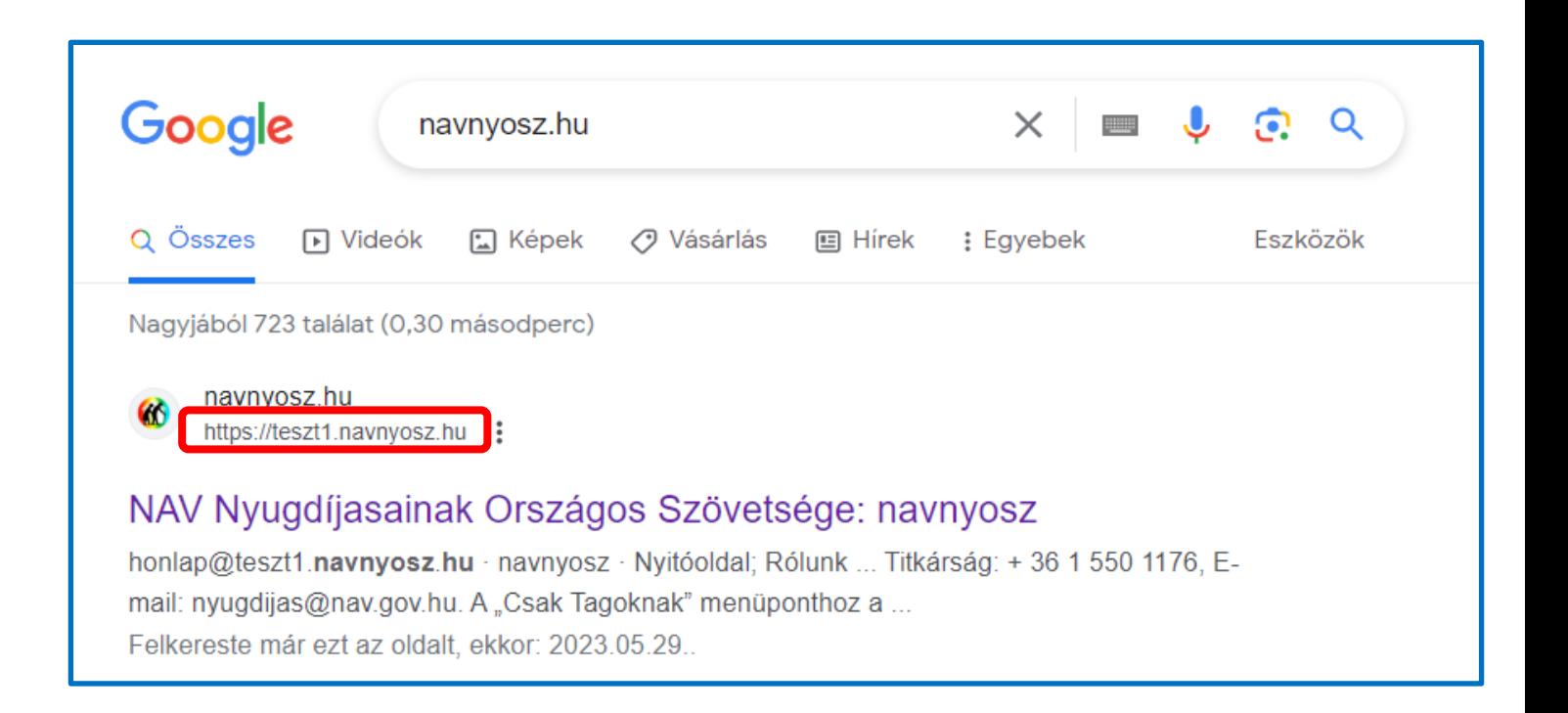

### Megfelelő belépés

#### A **böngésző felső sorába** kell beírni, hogy **navnyosz.hu** majd az **Enter** leütése.

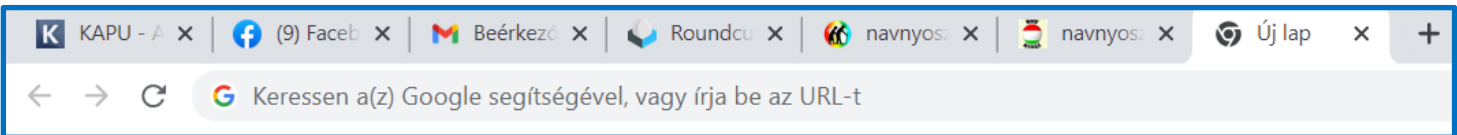

### Nem szabad az előzményekből választani!!! (az X-szel jelölt ablakrész)

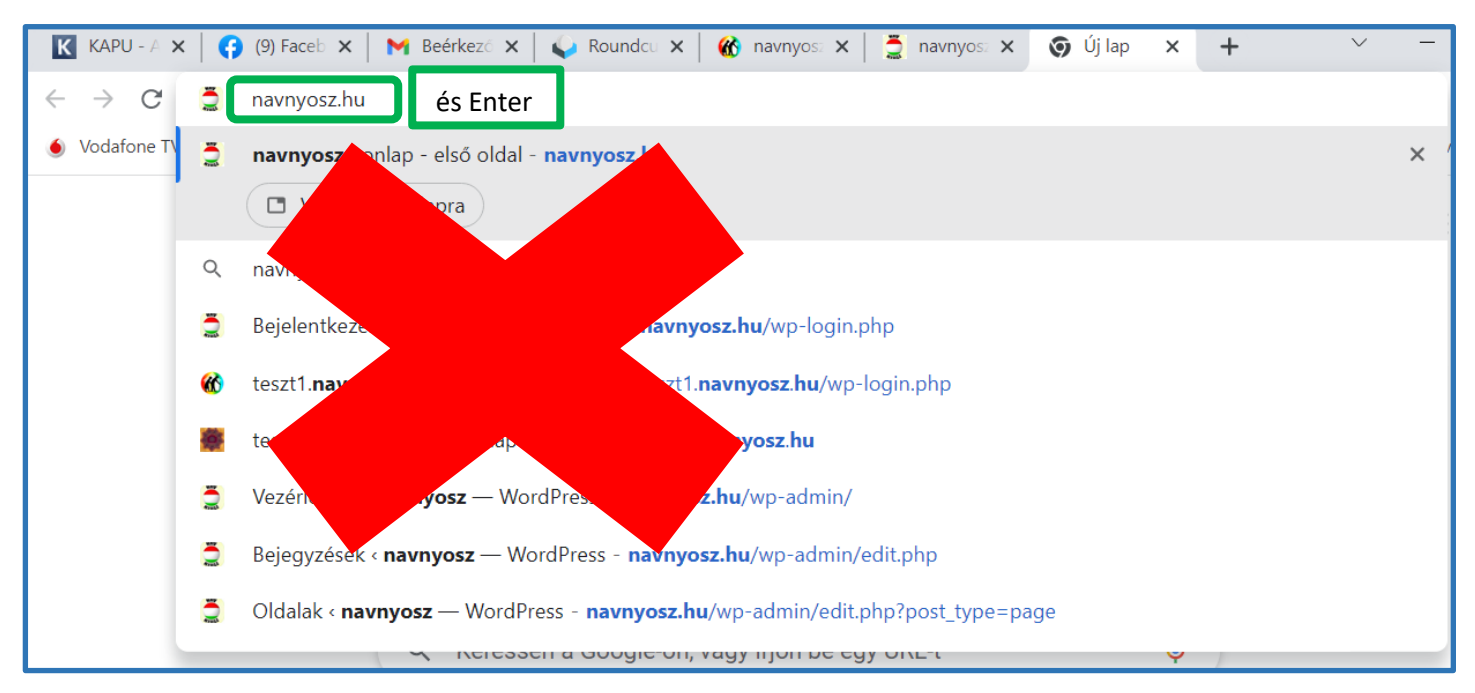

#### **Ezt követően a Honlap nyitóoldalának kell megjelennie:**

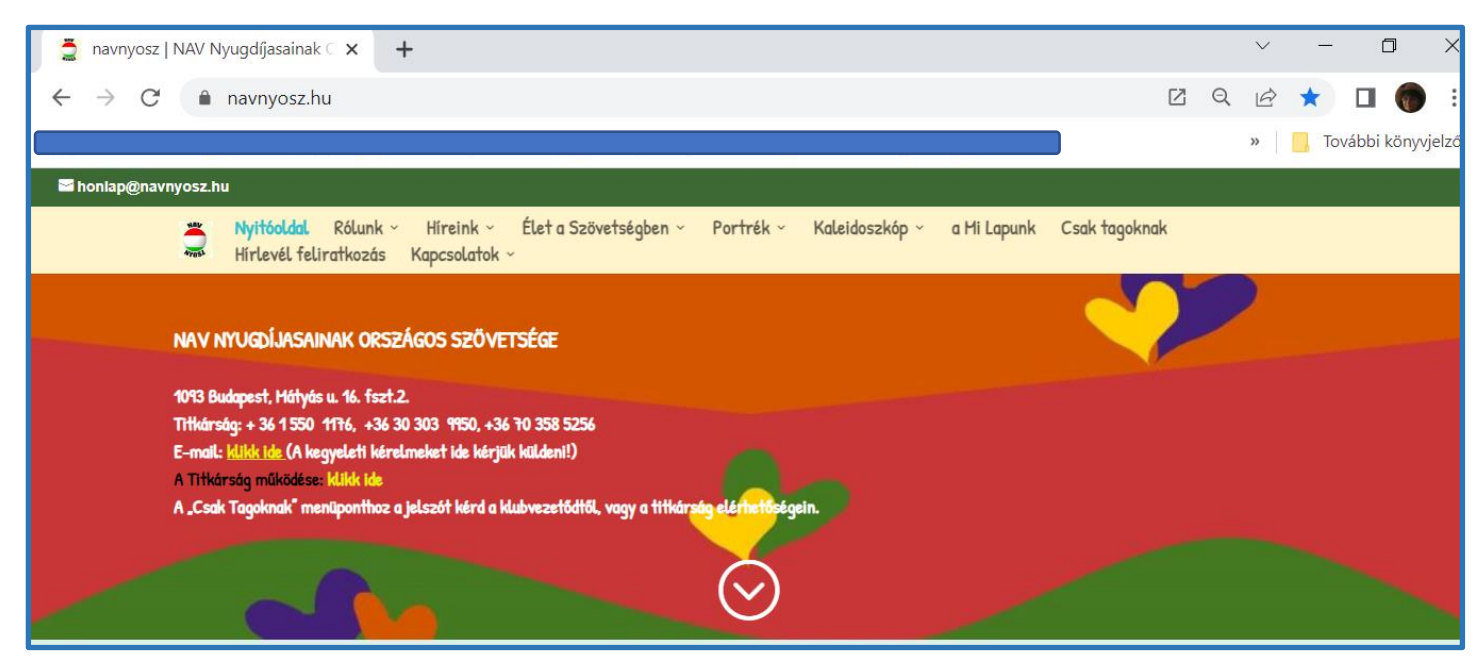

*Megjegyzés: Amennyiben nem ez az oldal jelenik meg, próbáld meg előröl, és ha úgy sem, akkor küldj egy levelet a probléma pontos leírásával (ha lehet képernyő képpel) a [honlap@navnyosz.hu](mailto:honlap@navnyosz.hu) postafiókba.*

# **3.Egyéb belépési lehetőségek**

## **Hírlevélből:**

A Hírlevél szolgáltatásra feliratkozók hírlevél dokumentumában, valamint a klubvezetők által a tagok részére továbbított hírlevélben **az adott időszak eseményei közül bármelyiket kiválasztva a Honlap adott bejegyzés oldalára**  kerülünk. Innen pedig a fejrészben a "Nyitóoldal" menüpontot választva a Honlap fő oldalára kerülünk, ahol már ugyanazt látjuk, mint az előző két pontban leírt belépéseket követően.

# **Könyvjelzősávból:**

Ha a felhasználónak a böngészőben be van állítva, hogy legyen könyvjelzősáv és használja is, akkor érdemes könyvjelzőként beállítani a nyitóoldalt a Honlapra történő megfelelő belépést követően.

## **Parancsikon használatával:**

Aki használ parancsikont (ami általában az asztalra kerül), érdemes létrehozni a megfelelő belépést követően a Honlap nyitóoldalára mutató parancsikont.

A dokumentumot készítette:

Zelenka Ildikó, honlapszerkesztő